# INVOKE

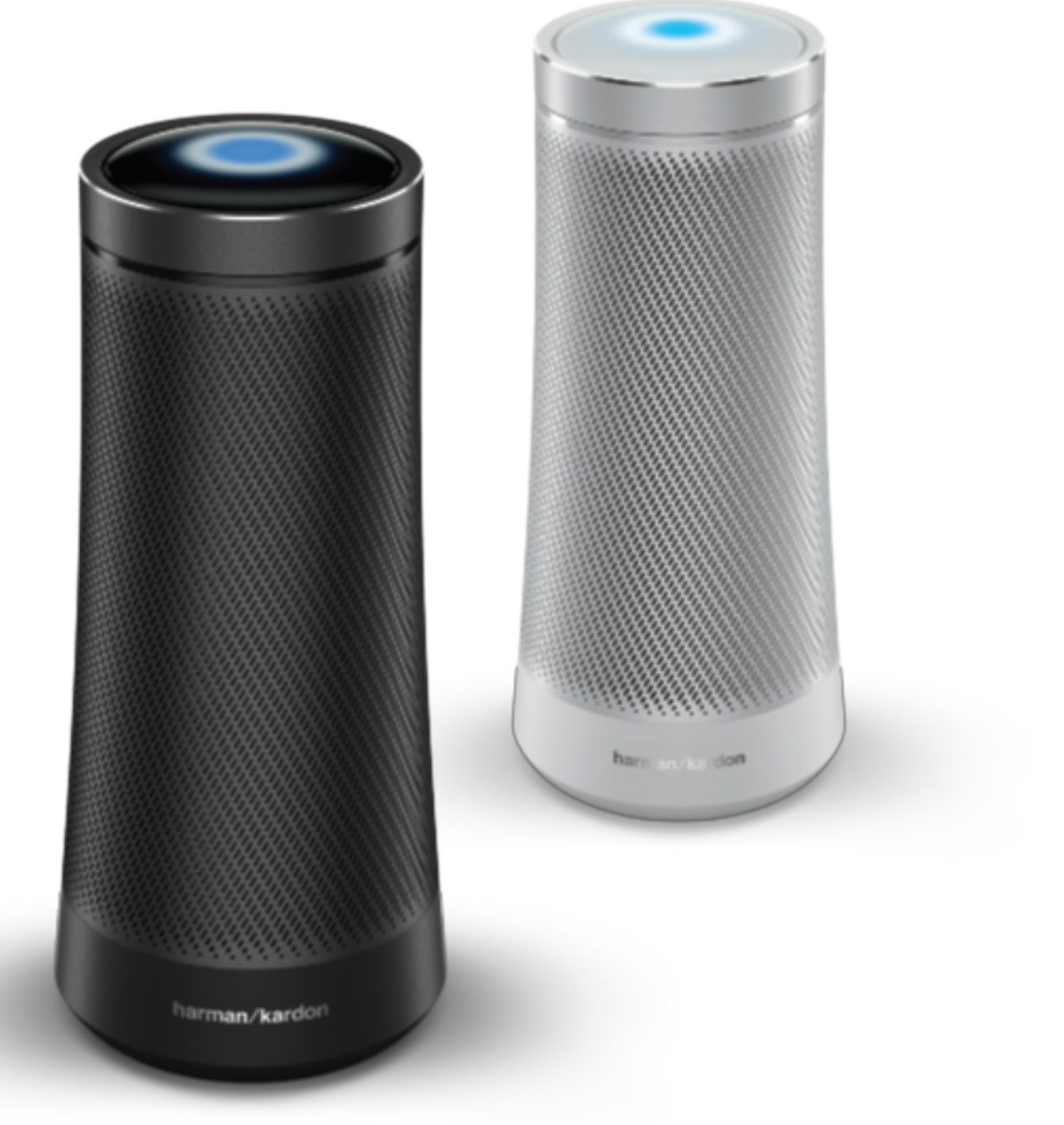

harman/kardon

## OWNER'S MANUAL

## INTRODUCTION

Congratulations on purchasing your Harman Kardon Invoke with Cortana! For over 50 years, Harman Kardon has led innovation that enhances our customers' audio experiences—a tradition we continue to uphold with the Invoke. In partnership with Microsoft, we are proud to bring this new experience with Cortana into your home.

To fully enjoy your Invoke, please read this manual and refer back to it as you become more familiar with the product's features and functions. If you have any questions, please contact your Harman Kardon retailer or custom installer, or visit our website at harmankardon.com/invoke

INTRODUCTION **INTRODUCTION**

Sept 2017

## ABOUT CORTANA

Cortana® is your very own personal digital assistant. She's always learning, so the more you ask her to do, the better she'll be able to help you with the things that matter most.

Whenever you need something, just say, "Hey Cortana," and then ask your question. The top of the device will light up to indicate that Cortana heard you.

### **Some of the things Cortana can help you with:**

- Playing your music, using the service you prefer
- Calling friends, family, and local businesses
- Answering questions that come to mind
- Helping you stay on track by managing your calendar, shopping lists, and reminders
- Lightening the mood with facts, jokes, chit chat, and games

For a full list of everything Cortana can do, check the Cortana app on your phone or PC, or go to the Cortana skills website: microsoft.com/en-us/windows/cortana/cortana-skills/

## PRIVACY

The Invoke contains microphones that are active at all times, but only to listen for the wakewords, "Hey Cortana." Unless you've said those words and are interacting with Cortana, no conversations or ambient sounds are monitored, detected or recorded.

Once the wake-words are detected, your Invoke will actively listen to voice commands so Cortana can respond. A recording of the speech audio is stored after activation. You can listen to these recordings at https://account.microsoft.com/account/manage-my-account. Once that interaction is done, the Invoke will, once again, only respond to the wake-words.

To mute the microphones at any time, press the Microphone On / Off button on the back of the Invoke. Cortana won't be able to hear you, even if you say "Hey Cortana." Harman Kardon values your privacy. If you have any questions, please contact us at harmankardon.com

## SAFETY **INSTRUCTIONS**

### **Verify Line Voltage Before Use**

The Invoke has been designed for use with 100-240 volt, 50/60 Hz AC current. Connection to a line voltage other than that for which your product is intended can create a safety and fire hazard and may damage the unit. If you have any questions about the voltage requirements for your specific model, or about the line voltage in your area, contact your selling dealer before plugging the unit in to a wall outlet.

### **Do Not Use Extension Cords**

To avoid safety hazards, use only the power cord supplied with your unit. It is not recommend that extension cords be used with this product. As with all electrical devices, do not run power cords under rugs or carpets, or place heavy objects on them. Damaged power cords should be replaced immediately by an authorized service center with a cord that meets factory specifications.

### **Handle the AC Power Cord Gently**

When disconnecting the power cord from an AC outlet, always pull the plug; never pull the cord. If you do not intend to use your speaker for any considerable length of time, disconnect the plug from the AC outlet.

### **Do Not Try to Open the Invoke**

There are no user-serviceable components inside this product. Opening the cabinet may present a shock hazard, and any modification to the product will void your warranty. If water accidentally falls inside the unit, disconnect it from the AC power source immediately, and consult an authorized service center.

## TABLE OF CONTENTS

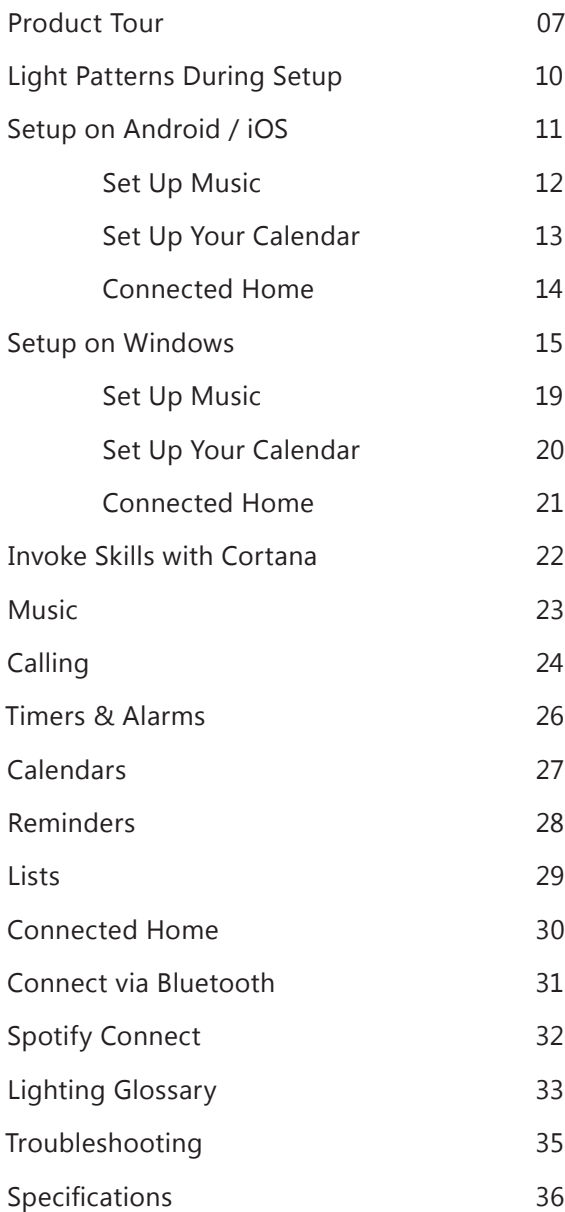

**TABLE OF CONTENTS**

## PRODUCT TOUR

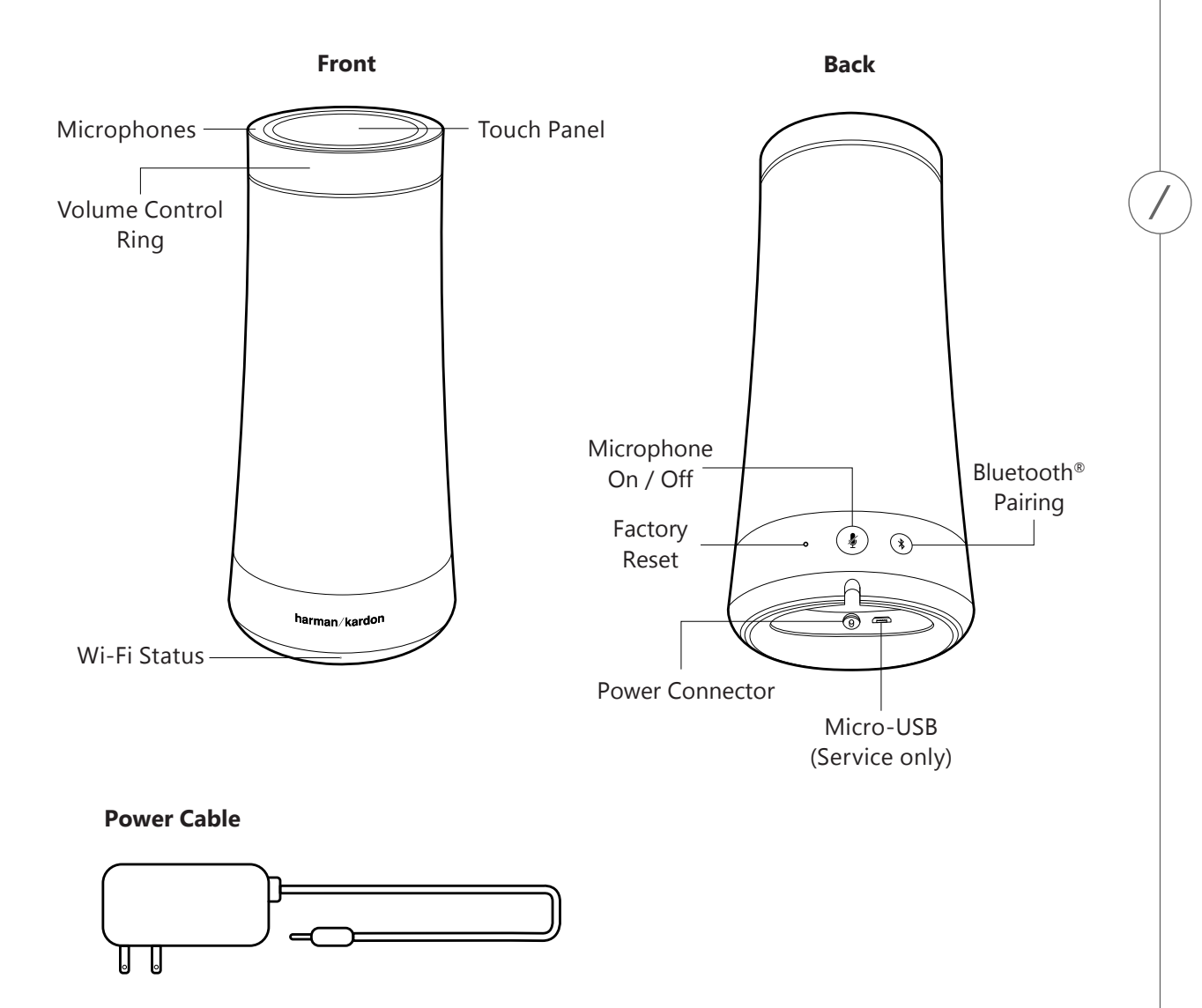

**PRODUCTPRODUCT TOUR** 

### **Microphones**

The Invoke features the SONIQUE microphone system. This includes 7 high-sensitivity microphones that can detect speech from a far distance.

### **Microphone On / Off**

Short-press this button to mute the microphone. Holding the button for 5 seconds will make the product enter Wi-Fi setup mode.

### **Volume Control Ring**

To raise the volume, turn the volume ring clockwise. To lower the volume, turn it counterclockwise. The light indicates the volume.

### **Wi-Fi Status**

This light indicates the current status of your Invoke's connection to Wi-Fi.

#### **Amber**

- Not connected to Wi-Fi
- Device is setting up
- Device is updating

### **Blinking White**

• Connecting to Wi-Fi

#### **White**

• Connected to Wi-Fi

### **Bluetooth Pairing**

Press this button to enter Bluetooth Pairing mode.

#### **Power Connector**

Plug your Power Cable in here.

### **Micro-USB**

This is meant for factory service only and should not be used for any other purpose.

### **Factory Reset**

Press this pin to reset all settings and restart the device.

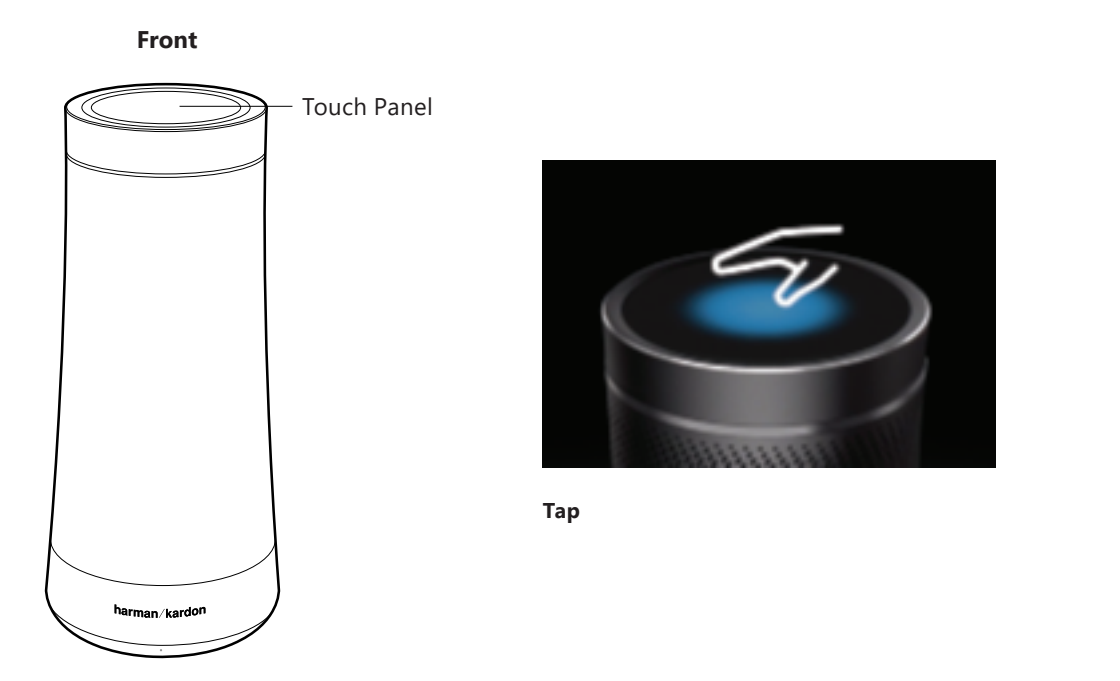

You only need your voice to use your Invoke, but you can also use touch to do certain things.

### **Short tap: less than 3 seconds**

A short tap stops or responds to whatever is in progress. For example, you can:

- Stop the music
- Answer an incoming call
- Hang up an ongoing call
- Cancel a timer or alarm

If nothing's happening and you tap the top, Cortana will surprise you with an interesting fact or tidbit.

### **Long tap: more than 3 seconds**

- Tell Cortana to start listening, as if you'd said "Hey Cortana"
- Ignore an incoming call

## LIGHT PATTERNS DURING SETUP

You'll set up and control your Invoke using the Cortana app on your Windows 10 PC, Windows Phone, Android, or iOS device. The next section describes how to set up on your Android and iOS devices. The following section will cover setup on your Windows 10 PC and Windows Phone.

No matter which device you use to set up your Invoke, here's what you'll see as you go.

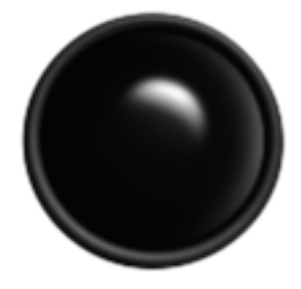

**Getting ready for setup** Your Invoke is plugged in and getting ready for you to setup.

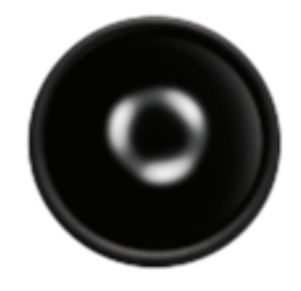

**Ready for setup** Follow the instructions in the Cortana app on your phone or PC to set things up.

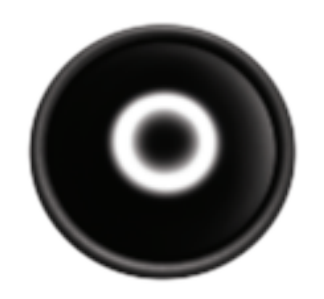

**Connected to your setup device** Everything is going smoothly so far.

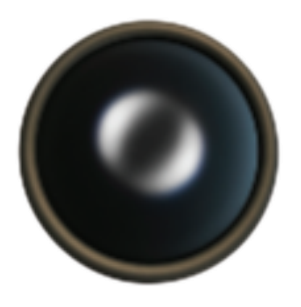

**Invoke update** Your device is updating. These lights will blink for a short while, then your device will reboot.

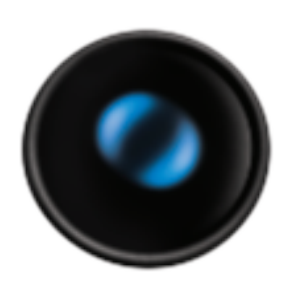

**Setup was successful** You can now start using your Invoke.

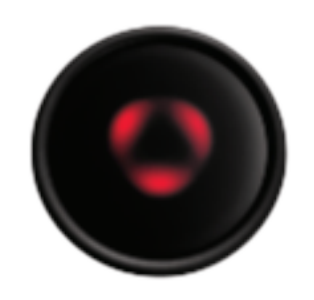

**Error** Something went wrong. You'll need to press and hold the Microphone On / Off button for 5 seconds and try setting up again. You can also try unplugging your Invoke and plugging it back in.

## SETUP ON ANDROID / IOS

To set up your Invoke using your iOS or Android phone, the first thing you'll need to do is get the Cortana app and sign in with your Microsoft account. You'll be able to ask Cortana on the Invoke to help you with your reminders, calendar, lists, and more. No one else can sign in with their Microsoft accounts at the same time.

\* You can only sign in with a personal Microsoft account, but you can link a work or school account in the Cortana app.

To start setting up your Invoke:

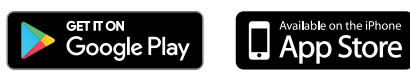

- 1. Download the free Cortana app from Google Play or the App Store.
- 2. Open the app and follow any instructions to sign in and get started.
- 3. Tap Menu in the upper left, then tap Devices.
- 4. Follow the instructions in the app to get everything set up.

#### **\* The Invoke must be set up using the English language setting ("en-US")**

If you don't see the Devices icon, it may be that you set up your Cortana app using a language other than English. To check your language settings, in the Cortana app, tap Menu  $\rightarrow$  Settings  $\rightarrow$  Language & Region, then make sure it's set to English (United States).

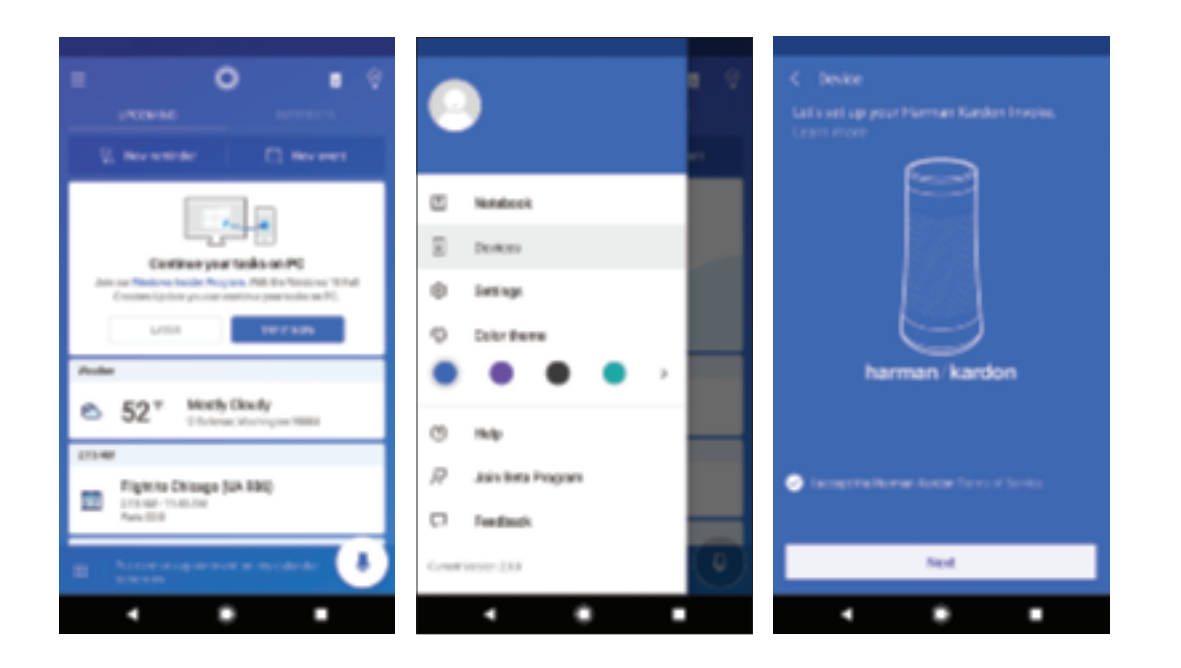

## SET UP MUSIC

If you didn't choose the music service you want Cortana to use when you set up your Invoke, or if you want to choose a different one, here's how:

- 1. Open the Cortana app and tap Menu  $\rightarrow$  Devices  $\rightarrow$  Settings.
- 2. Under Music services, select the one you want Cortana to use by default.

If you'd like Cortana to play a sound when she's heard you, go to the Cortana app, then tap Menu  $\rightarrow$  Devices  $\rightarrow$  Settings, and turn on Cortana Sounds.

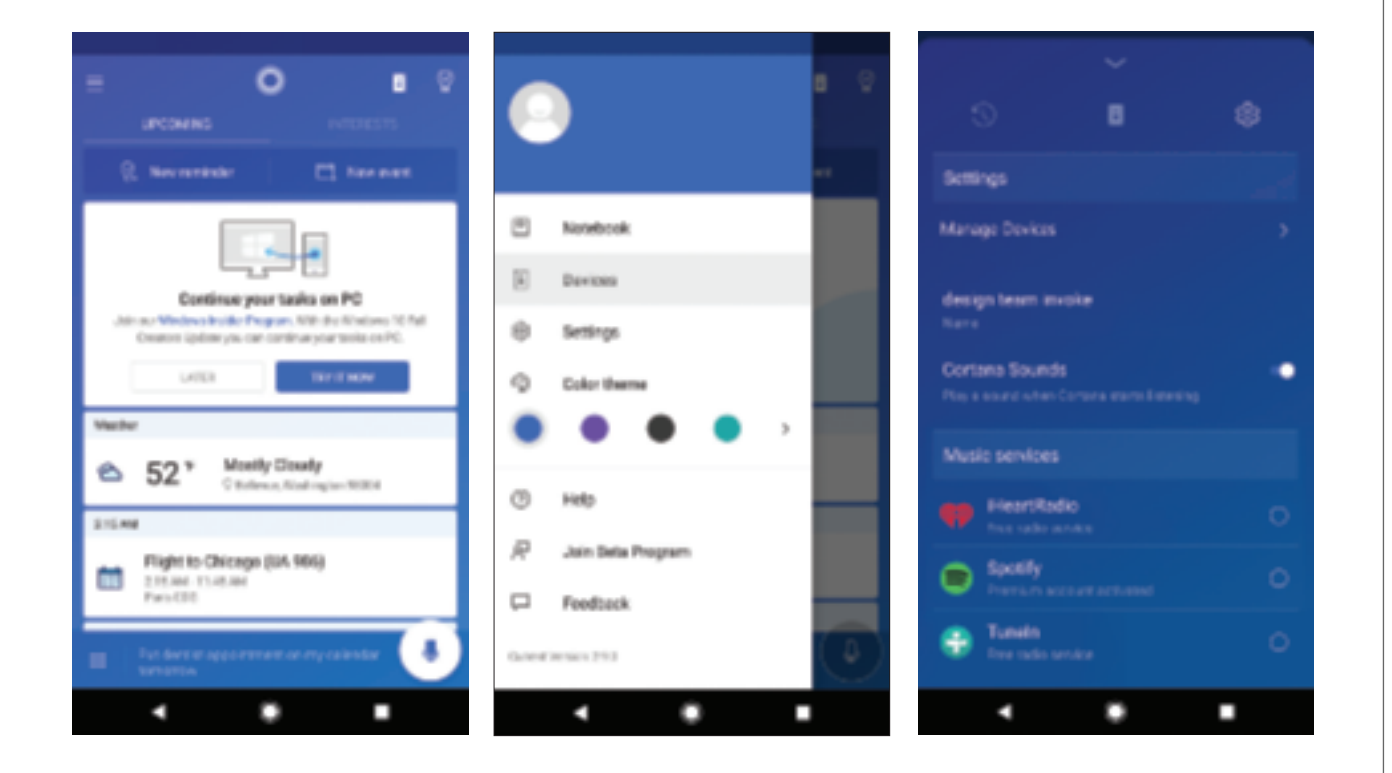

## SET UP YOUR CALENDAR

As soon as you set up your Invoke, you'll be able to use the Outlook calendar associated with your Microsoft account. If you'd like, you can also link an Office 365 calendar, plus other connected services. Here's how:

- 1. Open the Cortana app and tap Menu  $\rightarrow$  Notebook  $\rightarrow$  Connected Services.
- 2. Select Add a service.
- 3. Tap the service you want to add, then follow the instructions.

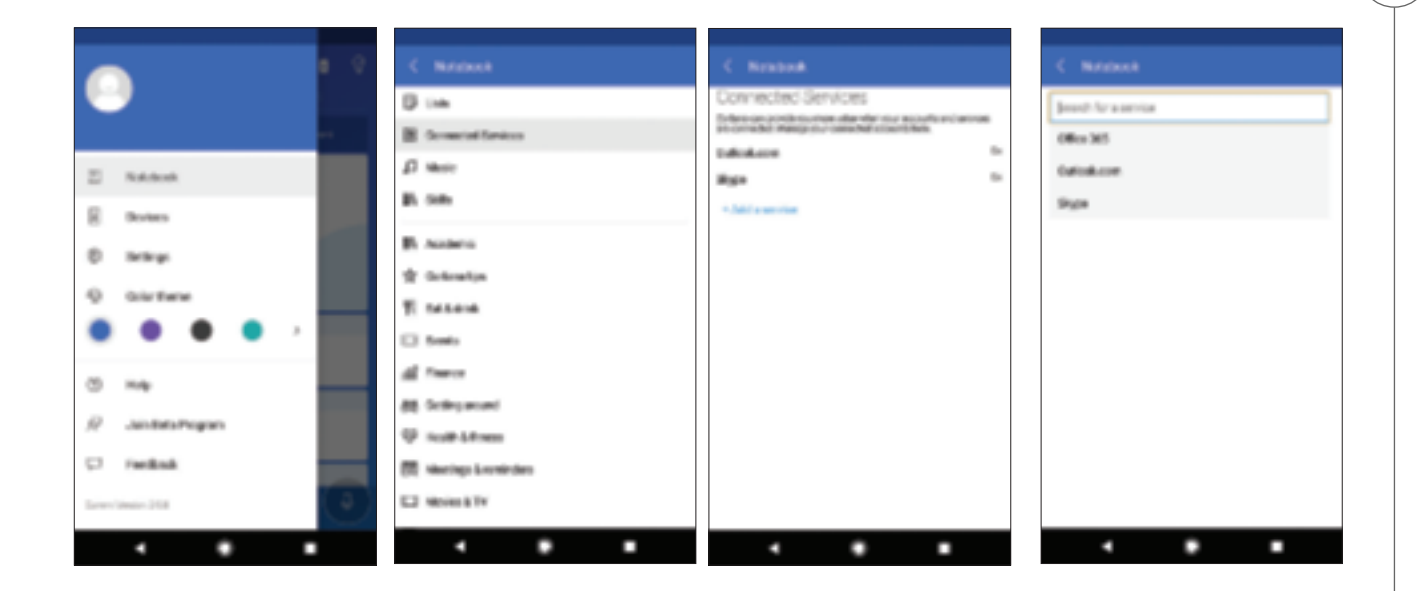

## CONNECTED HOME

You can control many of your smart lights, thermostats, and other connected home devices from your Invoke. First, you'll need to get them connected in your Cortana app:

- 1. Open the Cortana app and tap Menu  $\rightarrow$  Notebook  $\rightarrow$  Connected Home.
- 2. Tap the service you want to add, then follow the instructions.

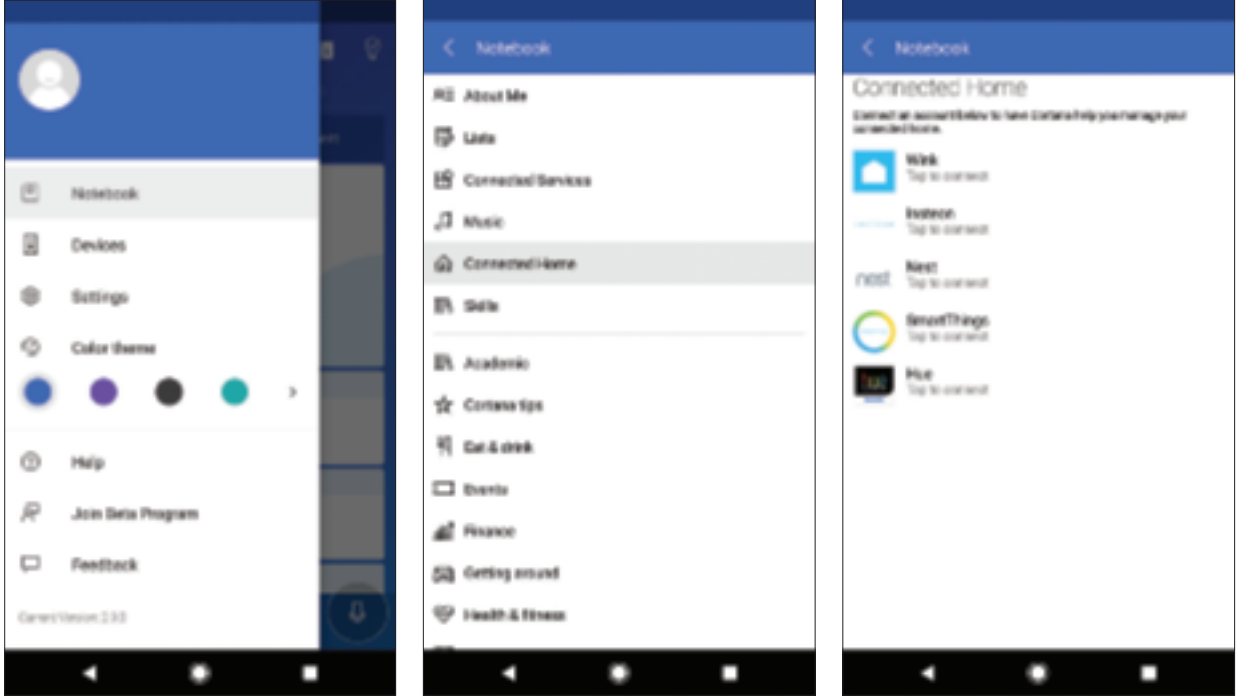

To set up your Invoke on your Windows PC or phone, you'll need to get a few things ready first.

- 1. If you're using your PC, make sure it is up to date with the Windows 10 Creator's update, or higher.
- 2. Make sure you're signed into Cortana with your Microsoft account.
- 3. Get the Cortana Device Setup app.

To make sure your PC is up to date:

- 1. Open Settings  $\rightarrow$  Update & security.
- 2. Select Check for updates.

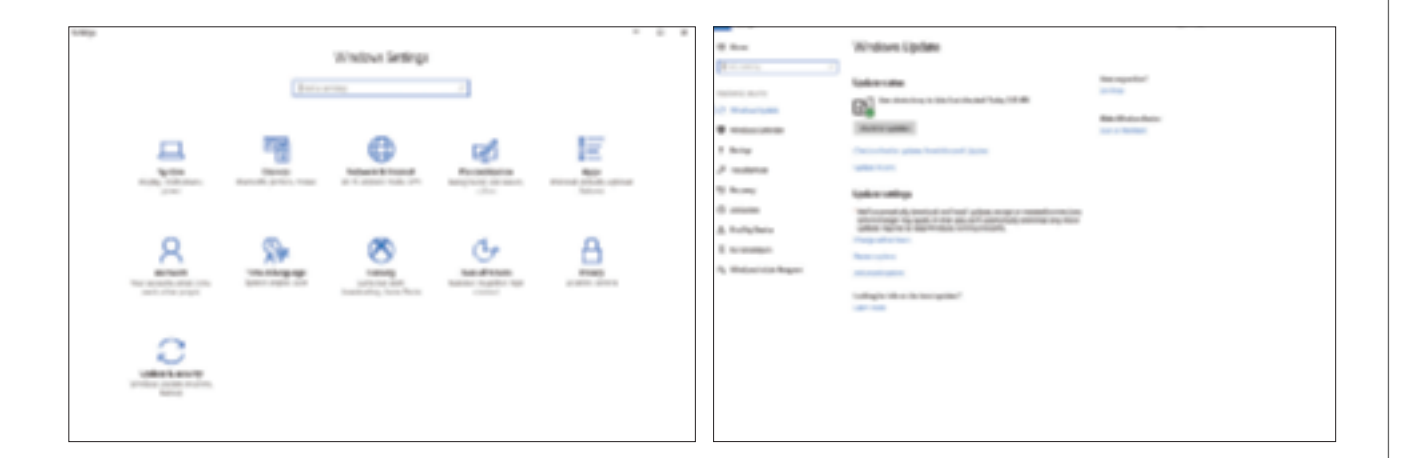

For the next step, you'll need Cortana. If you're using your PC and you don't see the Cortana icon on the taskbar, right-click the taskbar, then select Cortana. Next, select Show search box or Show Cortana icon.

To make sure you've signed in with your Microsoft account, open Cortana, then tap Notebook. If prompted, sign in. You'll be able to ask Cortana on the Invoke to help you with your reminders, calendar, lists, and more. No one else can sign in with their Microsoft accounts at the same time.

\* You can only sign in with a personal Microsoft account, but you can link a work or school account in the Cortana app.

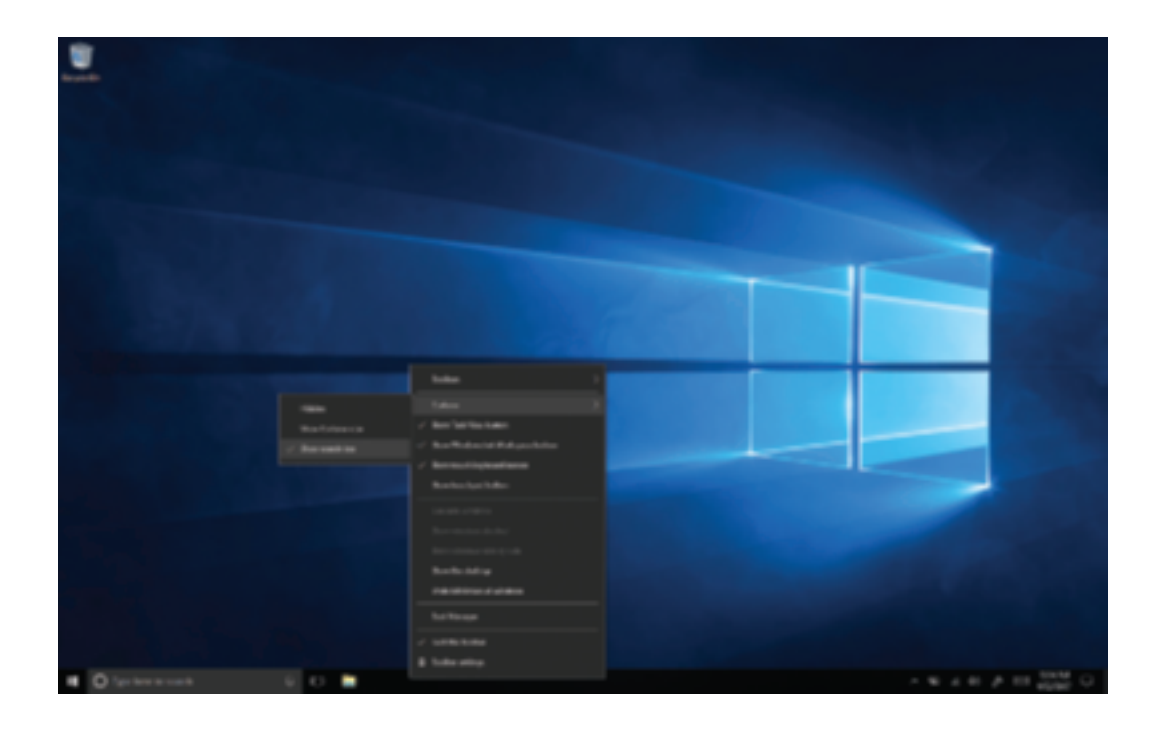

Now you're ready to begin setting up your Invoke. Here's how:

- 1. Open the Cortana app, then select Devices on the left side of the window.
- 2. Tap Let's get started. This will download the free Cortana Device setup app from the Windows Store.
- 3. Once it's installed, open the Cortana Device Setup app, then follow the instructions in the app and on your Invoke to get everything set up.

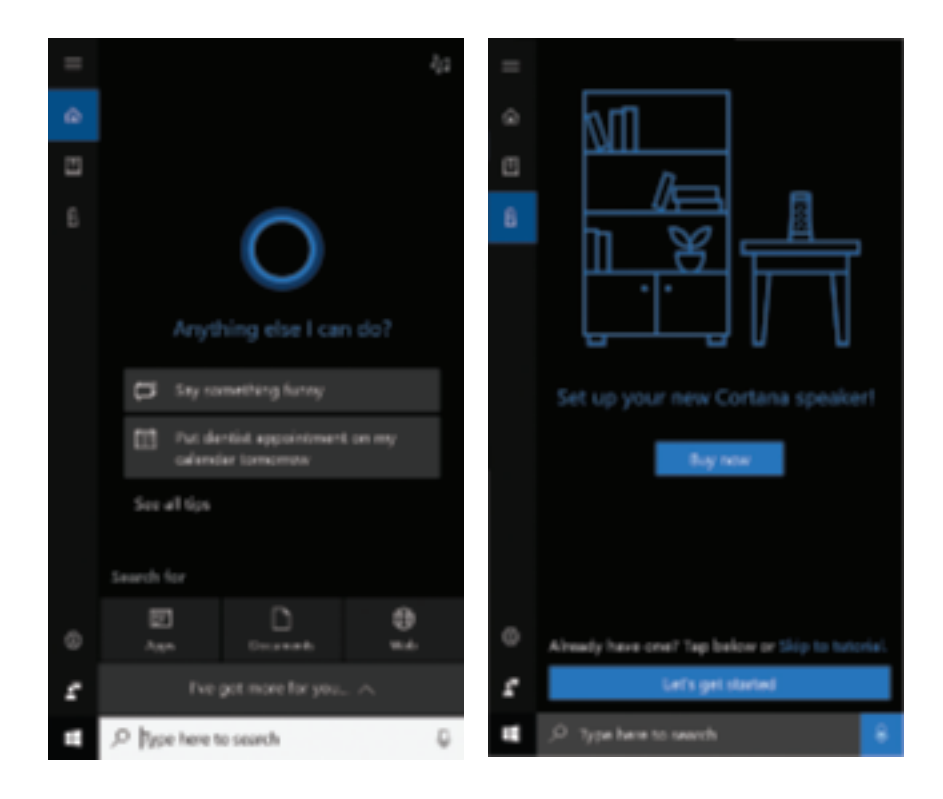

After installing the app, launch the Cortana Device Setup app and follow the instructions to setup your new Invoke.

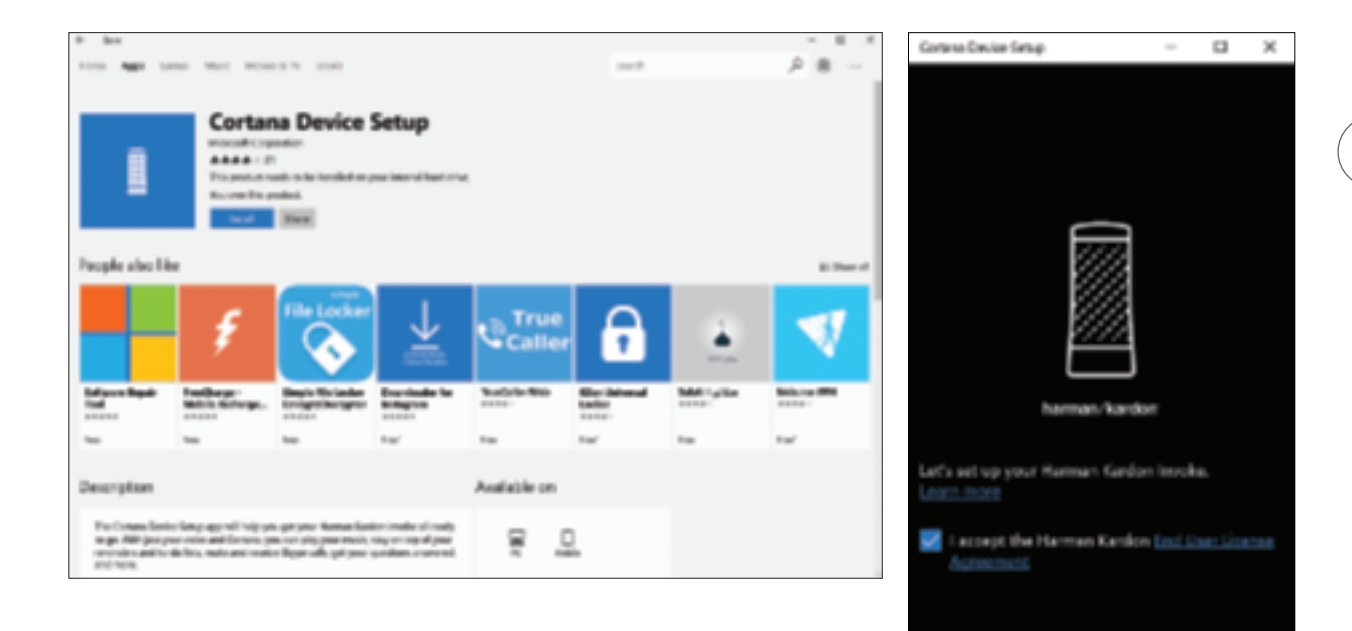

 $\pm$ 

No.

## SET UP MUSIC

If you didn't choose the music service you prefer to use when you set up your Invoke, or if you want to choose a different one, here's how:

- 1. Open the Cortana app and then select Devices on the left side of the window.
- 2. Select Settings.
- 3. Under Music services, select the one you want Cortana to use by default.

If you'd like Cortana to play a sound when she's heard you, go to the Cortana app, then tap Devices  $\rightarrow$  Settings, and turn on Cortana Sounds.

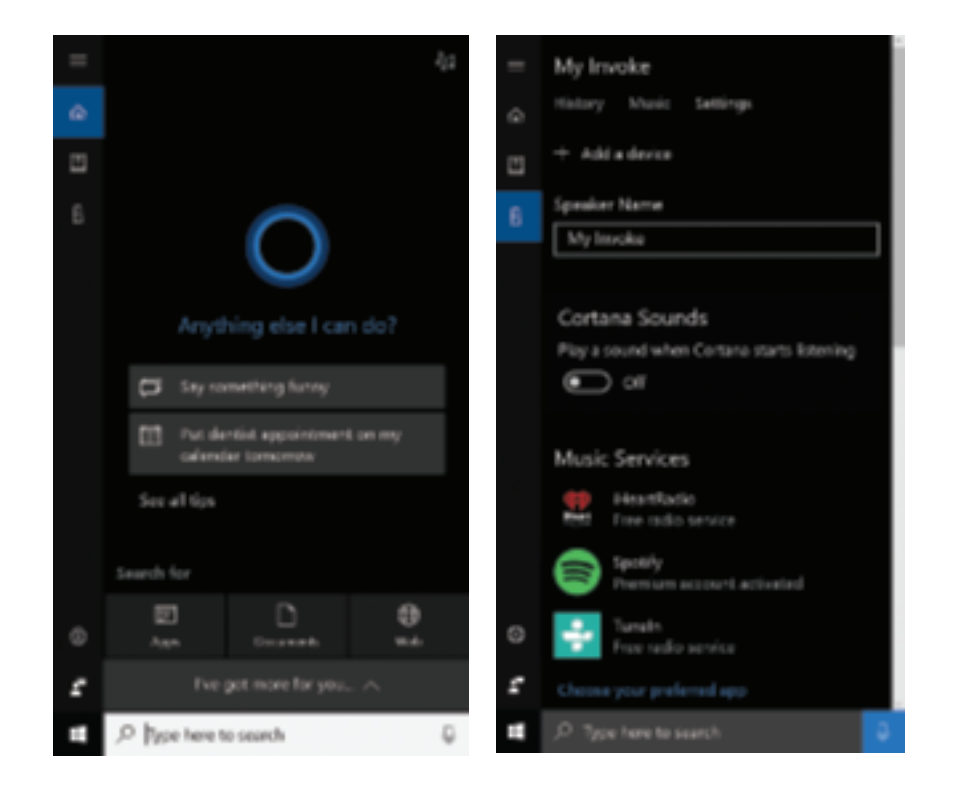

## SET UP YOUR CALENDAR

As soon as you set up your Invoke, you'll be able to use the Outlook calendar associated with your Microsoft account. If you'd like, you can also link an Office 365 calendar, plus other connected services. Here's how:

- 1. Open the Cortana app and select Devices.
- 2. Select Add a service.
- 3. Tap the service you want to add, then follow the instructions.

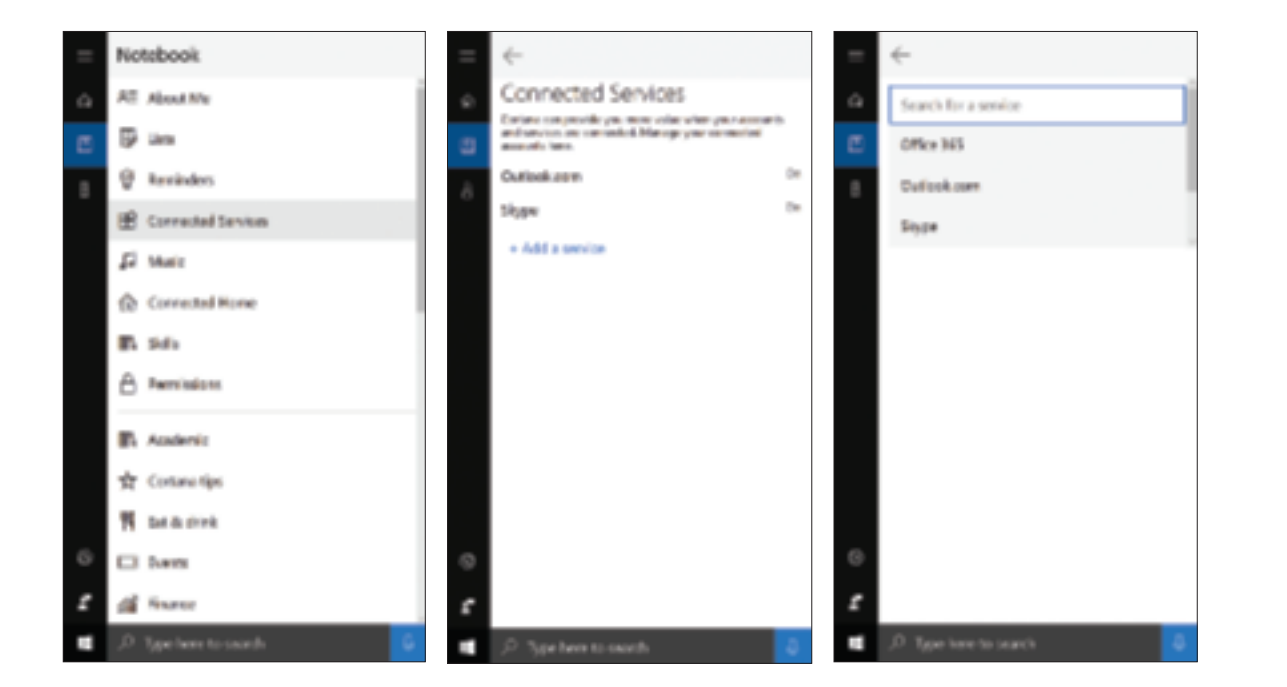

## CONNECTED HOME

You can control many of your smart lights, thermostats, and other connected home devices from your Invoke. First, you'll need to get them connected in your Cortana app:

- 1. Open the Cortana app and select Notebook  $\rightarrow$  Connected Home.
- 2. Tap the service you want to add, then follow the instructions.

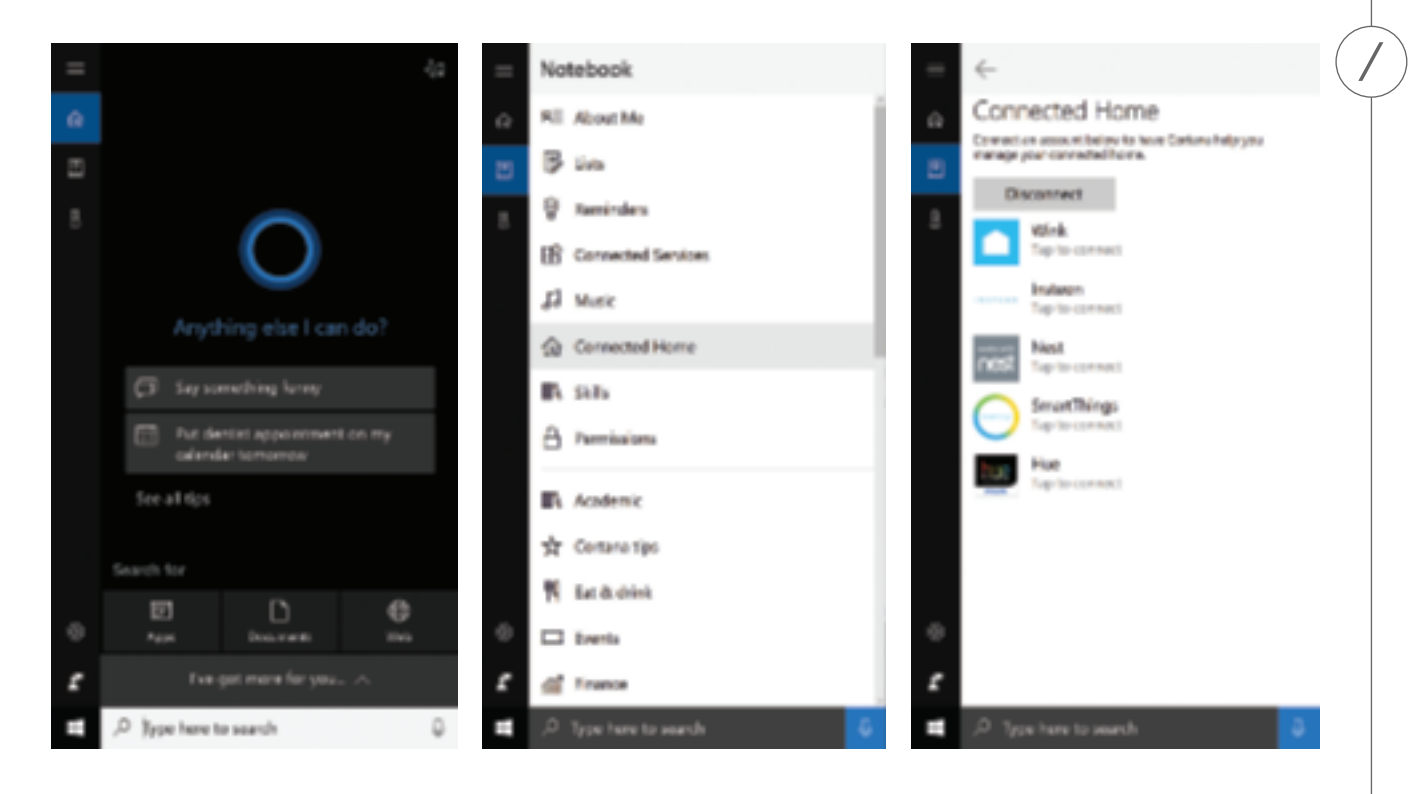

## INVOKE SKILLS WITH CORTANA

Cortana has a variety of skills, and is learning new ones all the time. You can find out about all the things she can do in the Notebook, in the Cortana app or navigating to the Cortana skills website: microsoft.com/en-us/windows/cortana/cortana-skills/

#### **Cortana capabilities:**

Music Calling Calendar Connected Home Reminders Alarms Timers Lists Facts Sports Showtimes Finance Math Dictionary Weather News Chit Chat

…and more

## MUSIC

Cortana is your personal DJ. She can play music from your favorite artists, including albums, tracks, and genres. She can also play music for the right moment, mood, or activity by learning about your preferences over time. You can now experience every vocal with absolute clarity and feel the pulse of every beat with Cortana and 360° sound at your command with amazing natural language capabilities.\*

### **To control music, say:**

"Hey Cortana...

- ...play classical music"
- ...play songs by [artist name]"
- ...next track"
- ...what song is this"
- ...turn it up"
- ...stop the music" or tap the top panel to stop the music

To adjust volume, ask Cortana to turn it up or down. Or to set volume at a specific level, use a scale of  $1 - 100\%$ . Lights will indicate the change according to volume level.

Turning the device ring at the top of the device will also adjust volume.

**Volume up**: turn the ring clockwise **Volume down**: turn the ring counter clockwise

 $\sqrt{10}$ 

**Volume control ring**

\* Works with select music subscription services

**MUSIC**

NUSIC

## CALLING

Cortana allows you to stay connected with the people and businesses you care about most with hands-free calling to mobile phones, landlines, and any Skype-enabled device. You can also ask Cortana questions during a call like "What's on my calendar?"

### **To call a contact or number, try:**

"Hey Cortana...

- ...call [name of your contact]"
- ...call [phone number]"
- ...hang up" or tap the top panel to end the call

### **To call a local business, try:**

"Hey Cortana...

- ...call the closest Thai restaurant"
- ...call the best steakhouse nearby"
- ...call the local pharmacy"

### **To accept an incoming call, try:**

• Say "answer" or tap the top panel to accept

### **To decline an incoming call, try:**

- Say "Ignore"
- Or long tap the top panel for more than 3 seconds

\* It is not possible to make emergency calls with your Invoke at this time

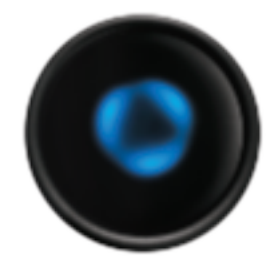

**Inbound call**

## CALLING

### **Additional setup information**

When you set up your Invoke, we will sync your Skype and phone contacts. That way, Cortana can recognize your contacts when they call, or understand who you mean if you tell her to call one of your contacts.

The Microsoft account (MSA) you use to sign into Cortana on the Invoke will automatically be used to sign you into Skype. If you use a Skype ID that is different from your Cortana MSA, you'll need to link your MSA and Skype accounts. You can find instructions here: https://support.skype.com/en/faq/FA34657/a-single-sign-in-for-skype-and-yourothermicrosoft-services

You can customize your outgoing caller ID in Skype for calls to mobile phones and landlines. See here for more information: https://support.skype.com/en/skype/calling/caller-id/

**CALLING** CALLING

## TIMERS & ALARMS

Cortana is great at keeping track of time while your hands are busy. No need to get your phone dirty while making dinner– just tell Cortana to set a timer. Wake up at a certain time every day? Ask Cortana to set a recurring alarm.

### **To set or manage timers, try:**

"Hey Cortana...

- ...set a timer for two minutes"
- ...set a timer for 30 seconds"
- ...how much time is left on my timer?"
- ...cancel my timer"
- ...stop"or tap the top panel

### **To set and manage alarms, try:**

"Hey Cortana...

- ...set an alarm at 8 AM"
- ...set an alarm at 7 AM every day"
- ...what are my alarms?"
- ...cancel my 8 AM alarm"
- ...stop" or tap the top panel.

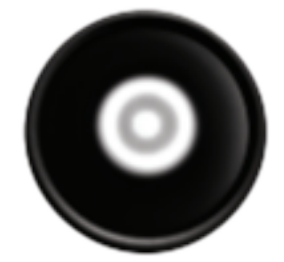

Ō O

**Timers & Alarms**

## CALENDARS

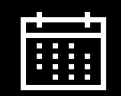

Cortana can help you stay on top of your meetings, events, and appointments across all your devices. When Cortana has access to your calendar, she can remind you of upcoming events and help make sure you're on time.

### **To create or ask about appointments, try:**

"Hey Cortana...

- ...add a dentist appointment to my calendar for Friday at 3 PM"
- ...what do I have next week?
- ...what's on my calendar for today?"
- ...when's my next meeting?"
- ...block an hour on my calendar this afternoon"

CALENDARS **CALENDARS**

## REMINDERS

Cortana has your back. She'll help you stay on top of things so you can do more and worry less. Set a reminder on your Invoke speaker at home, and it'll pop up on your other connected devices, wherever you are. With Cortana, you can get reminders when you arrive at or leave a particular place, or at a particular time. That way, you'll never forget birthday, bills, or other important events.

### **To set a reminder for a particular time or recurring time, try:**

### "Hey Cortana...

- ...remind me to take out the trash at 3 PM"
- ...remind me to pay the utility bill on the 20th of every month"
- ...remind me to take my medicine every day at 12 PM"

### $\heartsuit$  To set a reminder for a particular place, try:

### "Hey Cortana...

- ...remind me to send the report when I get to work"
- ...remind me to water plants when I get to home every Monday"
- ...next time I'm at the grocery store, remind me to buy eggs"

### **To ask about your reminders, try:**

### "Hey Cortana...

- ...what are my reminders for today?"
- ...what are my reminders for afternoon?"

\*Reminders can be created with Cortana on your phone, PC, or speaker. You'll only get reminders for a particular place on your phone or PC.

 $\Im$ 

## LISTS

Cortana helps you remember things by saving them into lists, and Cortana will keep them handy for you on all of your connected devices. Create and keep track of your monthly todos, grocery or shopping items, books to read or movies to see, present ideas, songs for karaoke night, and anything else you can think of. Cortana has already started a to-do list, a grocery list, and a shopping list for you to use.

### **To use lists, try:**

"Hey Cortana...

- ...add apples to my grocery list"
- ...create a book list"
- ...what's on my grocery list"
- ...what lists do I have?

## CONNECTED HOME

Control your smart home devices with Cortana. With intuitive voice commands, Cortana can, say, get you ready for movie time by dimming the living room lights and turning up the thermostat.

To control your connected devices, try:

### **"Hey Cortana...**

- ...turn off my kitchen lights"
- ...dim my bedroom lights by 50%"
- ...set my thermostat to 72 degrees"
- ...make my bedroom warmer"
- ...turn up the temperature in my living room"

## CONNECT VIA BLUETOOTH

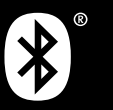

You can use your Invoke as an external speaker to stream audio, like podcasts or music, from a Bluetooth device. Right now, hands-free Bluetooth calling isn't supported from your Invoke.

To pair your Invoke, say "Hey Cortana, pair Bluetooth," or press the Bluetooth button on the back of the speaker. The top panel will light up indicating it is in pairing mode. On your phone or PC, turn on Bluetooth, and select the Invoke speaker.

### **To control music that's streaming with Bluetooth, try:**

"Hey Cortana...

- ...pause / resume / next / previous" to control the tracks
- ...turn up the volume"
- ...turn it down"

### **To disconnect from Bluetooth:**

Turn off Bluetooth on your phone or PC, or disconnect the Invoke speaker from the Bluetooth settings on your device.

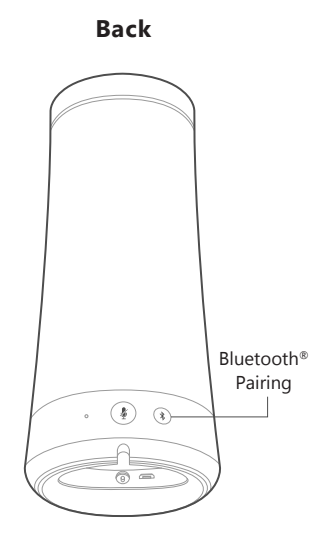

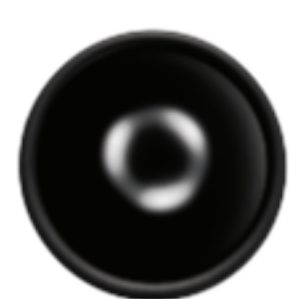

**Bluetooth pairing**

## SPOTIFY CONNECT

Spotify Connect will help you control your speaker from the Spotify app.

### **Say hello to Spotify Premium**

Spotify Premium lets you listen to millions of songs ad-free – the artists you love, the latest hits and discoveries just for you. Simply hit play to hear any song you like, at the highest sound quality.

Try Premium free for 30 days at **spotify.com/freetrial**

### **Your new speaker has Spotify Connect built in**

Spotify Connect lets you control the music playing on your speaker, using the Spotify app on your mobile, tablet or PC.

Listening is seamless. You can take calls, play games, even switch your phone off – all without interrupting the music.

### Learn more at **spotify.com/connect**

The Spotify software is subject to third party licenses found here: www.spotify.com/connect/ third-party-licenses

### **How to use Connect**

You'll need Spotify Premium to use Connect, see details overleaf.

- **Step 1** Add your new speaker to the same Wi-Fi network as your phone, tablet or PC (see product user instructions for details).
- **Step 2** Open the Spotify app on your phone, tablet or PC and play any song.
- **Step 3** If you're using the app on a phone tap the song image in the bottom left of the screen. For tablet and PC move to step 4.
- **Step 4** Tap the Connect icon  $\bigcirc$
- **Step 5** Pick your speaker from the list. If you can't see it, just check that it's connected to the same Wi-Fi network as your phone, tablet or PC.

### **All done! Happy listening.**

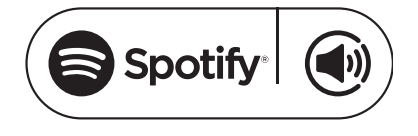

## LIGHTING GLOSSARY

Lighting patterns most commonly seen on the Invoke.

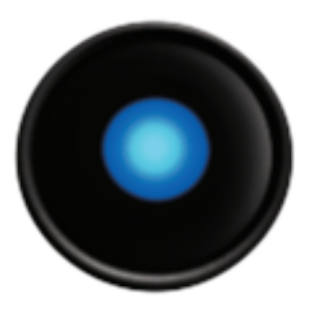

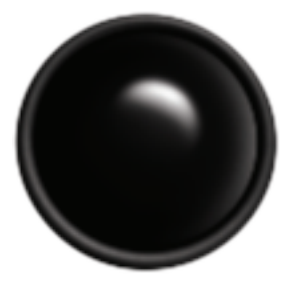

**Tap Ready for setup Getting ready for setup**

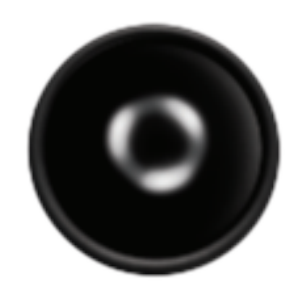

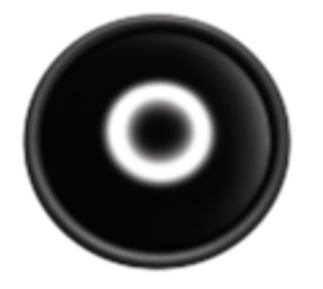

**Connected to your setup device Setup was successful Invoke update Setup was successful** 

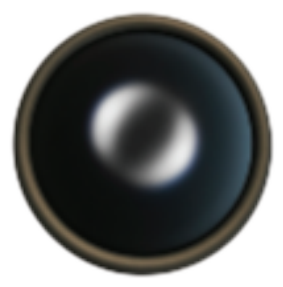

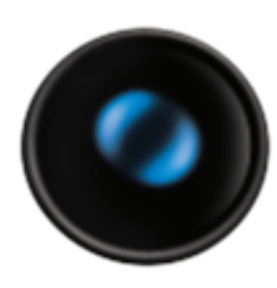

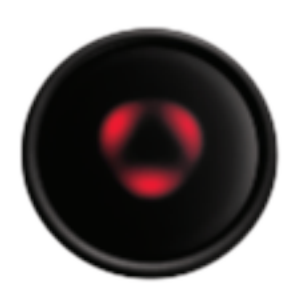

**Error**

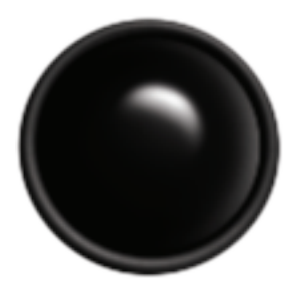

**Volume control ring**

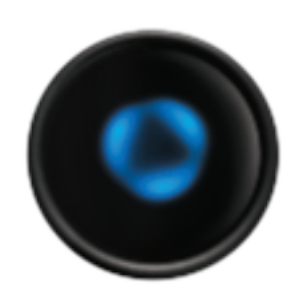

**Inbound call**

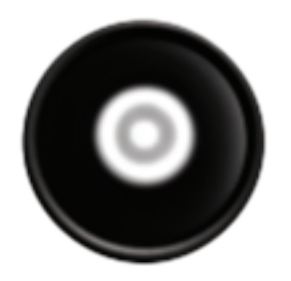

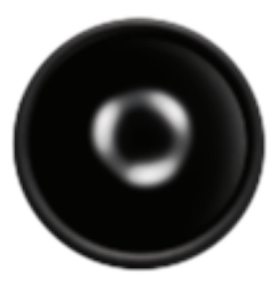

**Timers & Alarms Bluetooth pairing**

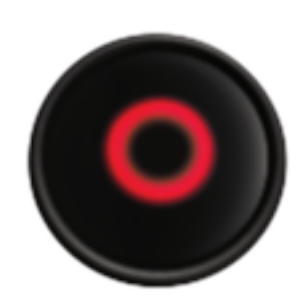

**Microphone mute**

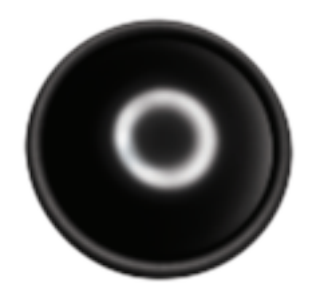

**Factory reset**

## TROUBLE-SHOOTING

#### **Frequently asked questions.**

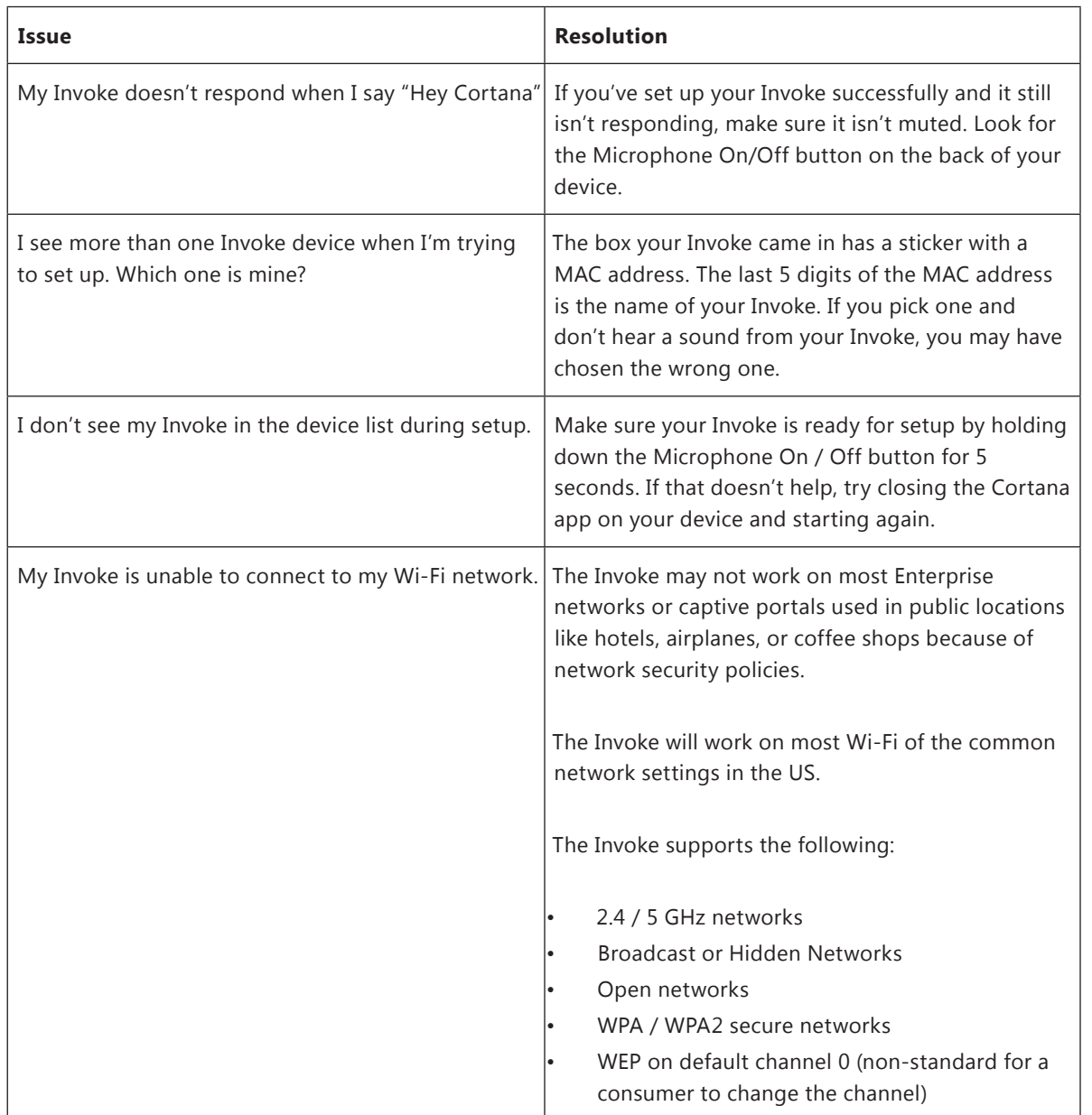

## SPECIFICATIONS

- Rated power: 40W
- Frequency response: 60-20kHz (-6dB)
- Woofer: 1.75" (45mm) x 3
- Tweeter: 0.5" (13mm) x 3
- Bluetooth version: 4.1
- Power supply: 19V/2A
- Power cable length: 47" (1.2m)
- Wireless network: 802.11b/g/n/ac (2.4GHz/5Ghz)
- Dimensions (DxH): 4.2 x 9.5" (107 x 242mm)
- Product weight: 2.3 lbs (1kg)
- Supported audio formats: AAC, MP3, Vorbis, FLAC, WMA, WAV

SPECIFICATIONS **SPECIFICATIONS**

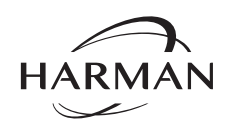

HARMAN International Industries, Incorporated 8500 Balboa Boulevard, Northridge, CA 91329 USA www.harmankardon.com

© 2016 HARMAN International Industries, Incorporated. All rights reserved. Harman Kardon is a trademark of HARMAN International Industries, Incorporated, registered in the United States and/or other countries. Features, specifications and appearance are subject to change without notice.

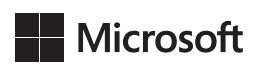

Microsoft, Cortana, Skype and the Skype logo are trademarks of the Microsoft group of companies.

Cortana

This product contains open source software. For a list of open source software used in the product, please download the Cortana app available on the App Store or Google Play. For your convenience, the source code and relevant build instruction for software licensed under the GPL is available at http://www.harmankardon.com/opensource. You may also obtain this information by contacting us at OpenSourceSupport@Harman.com

### **&Bluetooth**®

The Bluetooth® word mark and logos are registered trademarks owned by Bluetooth SIG, Inc. and any use of such marks by HARMAN International Industries, Incorporated is under license. Other trademarks and trade names are those of their respective owners.

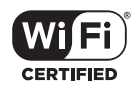

The Wi-Fi CERTIFIED Logo is a certification mark of the Wi-Fi Alliance. The Wi-Fi Protected Setup Identifier Mark is a mark of the Wi-Fi Alliance.

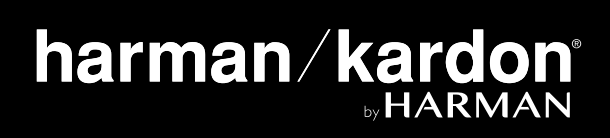